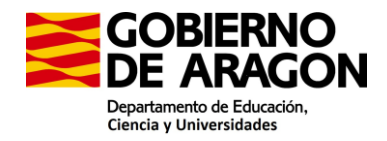

# **PREGUNTAS FRECUENTES**

**ORDEN ECU/119/2024, de 30 de enero por la que se modifica la Orden ECD/1900/2022, de 20 de diciembre, por la que se convoca procedimiento selectivo de ingreso al Cuerpo de Profesores de Enseñanza Secundaria, Cuerpo de Profesores de Música y Artes Escénicas, Cuerpo de Profesores de Artes Plásticas y Diseño y Cuerpo de Profesores Especialistas en Sectores Singulares de Formación Profesional, en el marco de los procesos de estabilización para la reducción de la temporalidad en el empleo público.**

**ORDEN ECU/118/2024, de 30 de enero, por la que se convoca procedimiento selectivo de ingreso y acceso al Cuerpo de Profesores de Enseñanza Secundaria, así como procedimiento para la adquisición de nuevas especialidades por el funcionariado del citado Cuerpo.**

**ORDEN ECU/117/2024, de 30 de enero, por la que se convoca procedimiento selectivo de ingreso y acceso al Cuerpo de Maestros, así como procedimiento para la adquisición de nuevas especialidades por el funcionariado del mencionado Cuerpo.**

1. La información contenida en esta sección es orientativa y en ningún caso será vinculante para la resolución de los procedimientos administrativos. En caso de duda o discrepancia prevalecerá lo establecido en la normativa aplicable a los procedimientos de provisión de puestos de trabajo de funcionarios de cuerpos docentes no universitarios por personal interino, vigente en la Comunidad Autónoma de Aragón.

2. Esta página se actualizará periódicamente en función de las nuevas consultas formuladas.

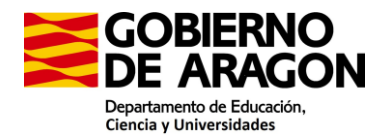

# **1. ¿Cuándo comienza el plazo de presentación de solicitudes?**

El plazo de presentación de solicitudes será del 8 al 27 de febrero.

# **2. ¿Cómo puedo participar en la oposición (procedimiento selectivo)?**

Debe presentar solicitud para participar en el procedimiento selectivo a través de la aplicación PADDOC en el siguiente enlace [https://educa.aragon.es](https://educa.aragon.es/)**,** en el icono correspondiente (Oposiciones – Convocatoria oposiciones)

# **3. No estoy dado de alta en la aplicación PADDOC, ¿cómo me doy de alta?**

Para crear cuenta en PADDOC debe disponer de clave permanente o certificado electrónico. Una vez disponga de ello, deberá seguir los pasos que le indica el programa.

#### **4. No tengo Cl@ve Permanente ni certificado electrónico ¿Qué debo hacer?**

Debe acudir a las oficinas de Registro con su DNI y aportar los datos que le soliciten. Cualquier incidencia que tenga con la Clave, consulte información en el siguiente enlace Cl@ve Permanente - [Cl@ve \(clave.gob.es\)](https://clave.gob.es/clave_Home/Clave-Permanente.html)

#### **5. Es obligatorio presentar solicitud para únicamente continuar en la/s lista/s de la/s que ya formo parte?**

Si ya estás en listas de interinos, tanto en la lista 1 como en la 2 y en cualquiera de las especialidades convocadas, no será necesario presentar solicitud para permanecer en ellas. **La no presentación de solicitud ya no conlleva el decaimiento de listas.** (Decreto 23/2020, de 26 de febrero, del Gobierno de Aragón-BOA nº 43 de fecha 3 de marzo de 2020) No debe hacer nada en la plataforma PADDOC

# **6. ¿Me puedo presentar por más de un acceso?**

No si las solicitudes son para una misma especialidad.

Si se presentan solicitudes a distintas especialidades y se paga por ambas, si se pueden presentar por distintos accesos.

#### **7. Quiero presentarme a la oposición a una especialidad y además entrar en listas en otra/s especialidad/es diferentes, ¿qué debo hacer?** (Convocatoria Base 3.1)

Para crear una solicitud, debe acceder a PADDOC y en el icono correspondiente (Oposiciones) – Oposiciones activas seleccionar el procedimiento en el que quiere participar:

- OPOSICIONES SECUNDARIA AÑO 2024 ESTABILIZACIÓN
- OPOSICIONES SECUNDARIA AÑO 2024 REPOSICIÓN
- OPOSICIONES MAESTROS AÑO 2024

En el botón Acceder - Clicando en **les le** lleva a la pantalla para CREAR SOLICITUD.

Deberá **Añadir Especialidad**, **en la que quiere presentarse a la oposición,** seleccionando en el desplegable el Cuerpo, la Especialidad y el Acceso correspondiente.

Se despliegan dos cuadrantes más en referencia a esta especialidad:

a. Examen: Con opción de selección Si o NO. En este caso debe seleccionar SI, ya que es la especialidad a la que se quiere presentar.

**Examen** 

Desea participar en el procedimiento selectivo abonando las tasas correspondientes, salvo causa de exención justificada \* ╰╵

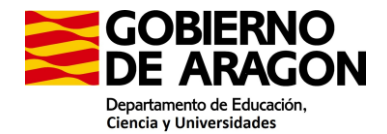

b. Provincia de referencia, en caso de no encontrarse activo en lista, debe indicar si desea o no

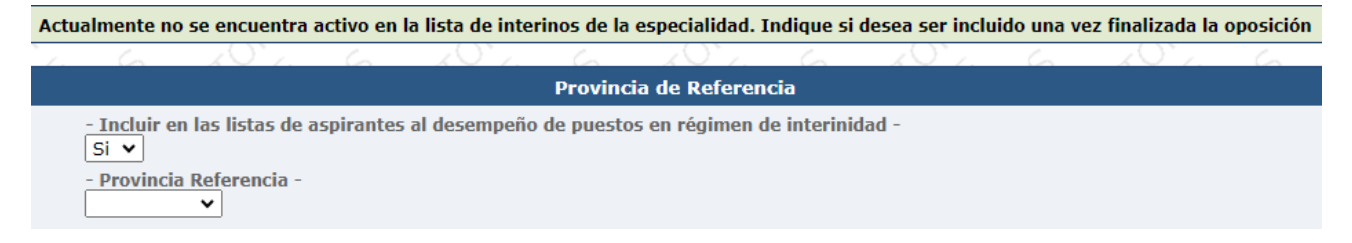

ser incluido y cuál es su provincia de referencia.

Una vez rellenados los datos anteriores debe Aceptar los mismos. En la siguiente pantalla, tendrá la vista previa de la especialidad presentada.

En el botón **Añadir Especialidad,** deberá añadir aquella **en la que quiere formar parte de la lista de interinos**

En este caso, en los desplegables

a. Examen: Con opción de selección Si o NO, debe seleccionar NO, ya que es la especialidad en la que quiere formar parte de la lista de interinos y no participar en el procedimiento selectivo.

Desea participar en el procedimiento selectivo abonando las tasas correspondientes, salvo causa de exención justificada \* ·  $\sim$ 

**Examen** 

b. Provincia de referencia, en caso de no encontrarse activo en lista, debe indicar si desea o no ser incluido y cuál es su provincia de referencia.

Actualmente no se encuentra activo en la lista de interinos de la especialidad. Indique si desea ser incluido una vez finalizada la oposición

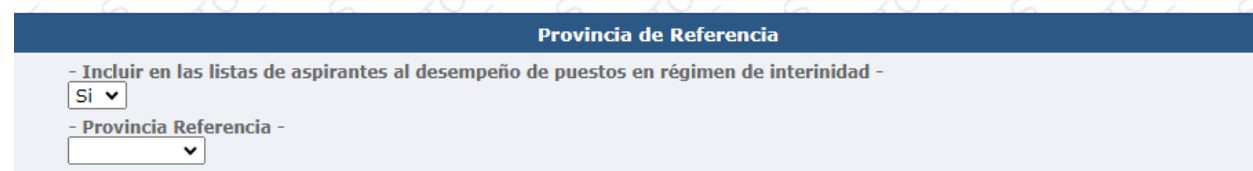

Se puede repetir este proceso tantas veces como especialidades en las que quiere formar parte de la lista de interinos.

Una vez elegidas todas las especialidades en las que participar en el proceso selectivo y/o aspirante a interinidad, aparecerá en la pantalla el botón **Tramitar Solicitud**. Si estás seguro de haber elegido todas las especialidades, pulsa Aceptar. En este caso no podrá modificar las especialidades seleccionadas, tal y como se especifica en el mensaje.

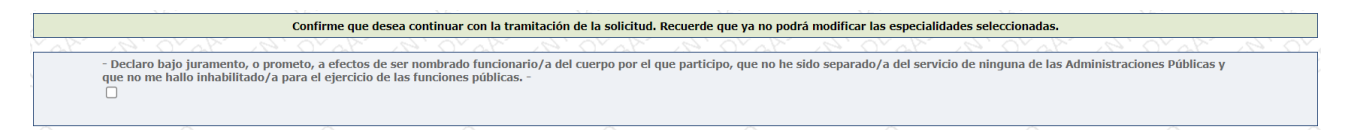

En caso contrario, pulsa Volver y añada las que consideres.

#### **8. ¿Puedo presentar una solicitud sin participar en ningún proceso selectivo, únicamente para ser incluido en listas de interinos/as, sin abonar ningún tipo de tasa?**

No, para poder ser incluido en listas de interinos/as en una especialidad es requisito imprescindible participar en el proceso selectivo abonando una tasa correspondiente a esa especialidad en la que quiere ser incluido o a cualquier otra.

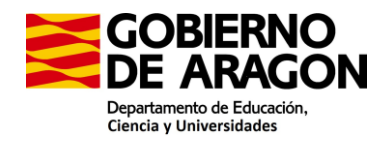

**9. Quiero participar en el proceso selectivo por una especialidad de la convocatoria de estabilización y, además, entrar en listas de interinos/as en otra especialidad de otro proceso selectivo (Reposición y/o Maestros), ¿cómo debo proceder?**

Debe presentar una solicitud por cada uno de los procesos selectivos abonando las tasas correspondientes por cada uno de ellos.

**10. He presentado telemáticamente una solicitud de participación en el proceso selectivo, habiendo pagado la tasa de una de las especialidades y añadido otra especialidad a las que quiero ser incluido en listas de interinos. Me olvidé de añadir una especialidad diferente a las anteriores por lo que quiero presentar otra solicitud nueva para añadir la nueva especialidad en la que quiero entrar en listas. ¿Debo abonar nuevamente tasa?**

No debe abonar otra tasa. Una vez abonada una tasa, por una especialidad, en una solicitud, puede presentar otra nueva solicitud añadiendo especialidad/es diferente/s a las que contiene la solicitud previa. (Base de la convocatoria 3.1)

IMPORTANTE: Si la nueva solicitud modifica algún dato de una solicitud previa (mérito, acceso…), ésta quedará anulada quedando anuladas todas las especialidades que contenía.

Únicamente tendrá validez la solicitud presentada en último lugar, quedando anulada/s la/s anterior/es, por lo que deberá pagarse de nuevo una tasa por cada una de las especialidades de la nueva solicitud a las que desee participar en el procedimiento selectivo ya que, aunque hubiesen sido pagadas previamente, la solicitud quedó anulada y por lo tanto, no será gestionada. (Base de la convocatoria 3.1)

En la aplicación PADDOC aparece el siguiente mensaje:

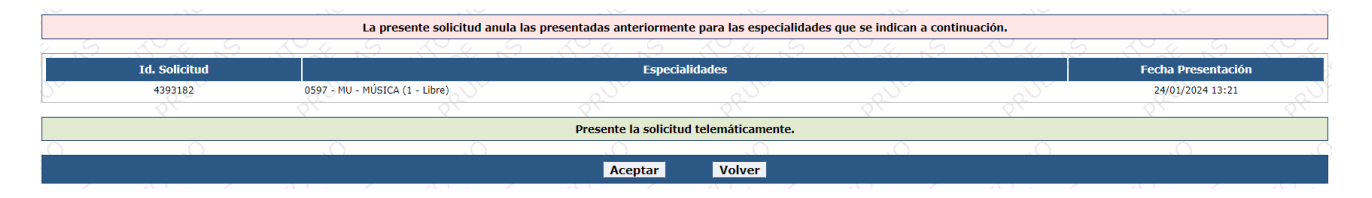

#### **11. Estaba en listas de interinos, pero por si decaigo de las mismas por cualquier causa, ¿Cómo tengo proceder?**

Debe crear solicitud añadiendo una a una la/s especialidad/es por las que quiere participar en el procedimiento selectivo, abonando las tasas correspondientes y, en su caso, las especialidades por las que se desee únicamente incorporarse a listas de interinos.

En PADDOC aparecerá el mensaje *"Actualmente sí se encuentra activo en la lista de interinos de la especialidad. En caso de decaimiento a lo largo de este curso, indique si desea ser incluido nuevamente en listas una vez finalizada la oposición".*

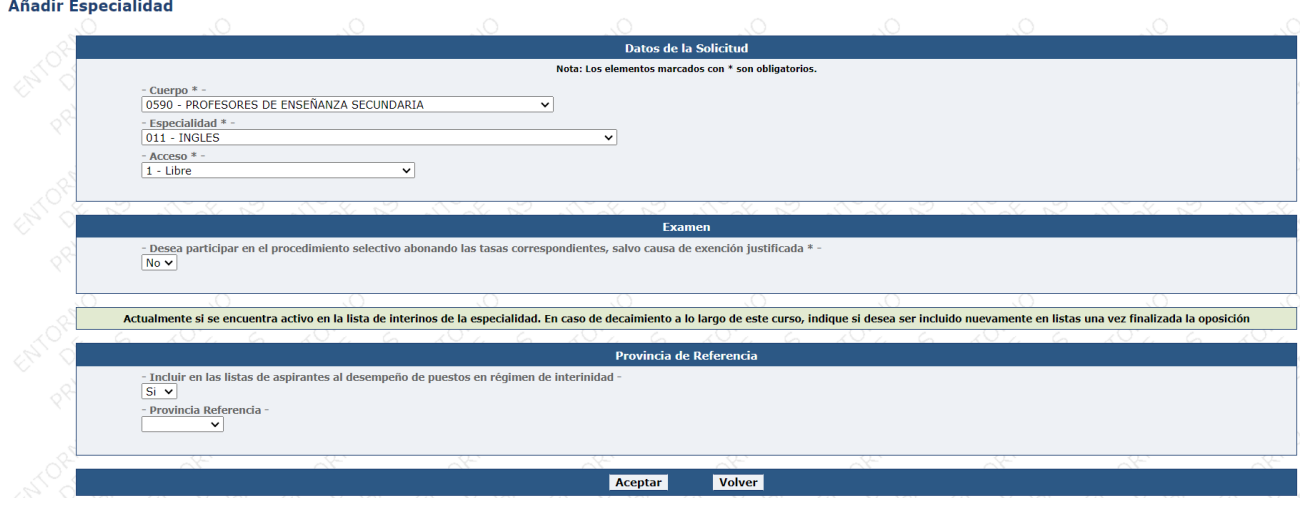

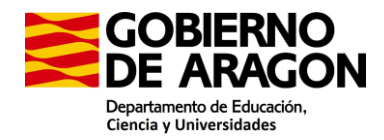

# **12. Una vez creada la solicitud con las especialidades correspondientes y añadidos los méritos que quiero que me sean validados ¿Cómo finalizo la presentación de la solicitud?**

Para poder Finalizar la presentación de la solicitud deberá atender a los mensajes que aparecen en la pantalla de la plataforma PADDOC. En este caso en relación con la autorización o no del certificado de delitos penales.

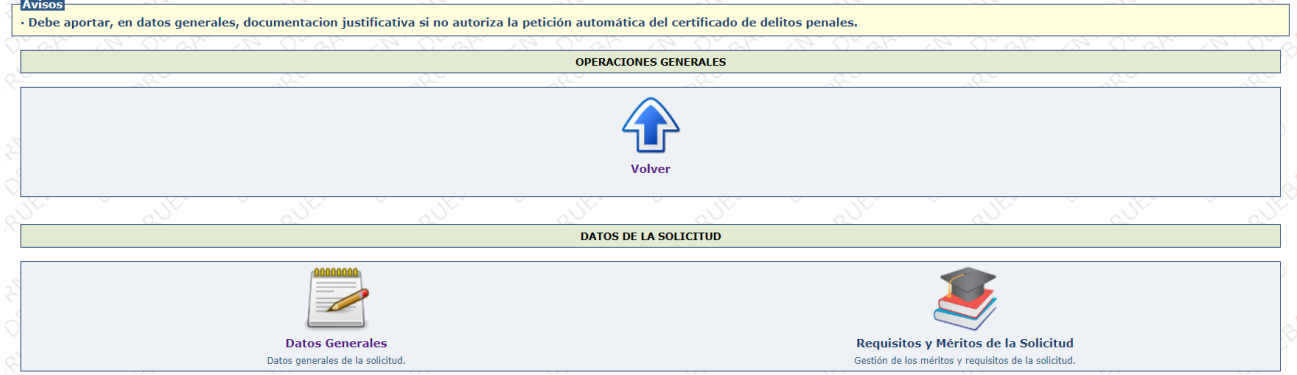

Una vez subsanados los avisos que aparecen, ya se visualiza el icono para **Finalizar Grabación de datos**.

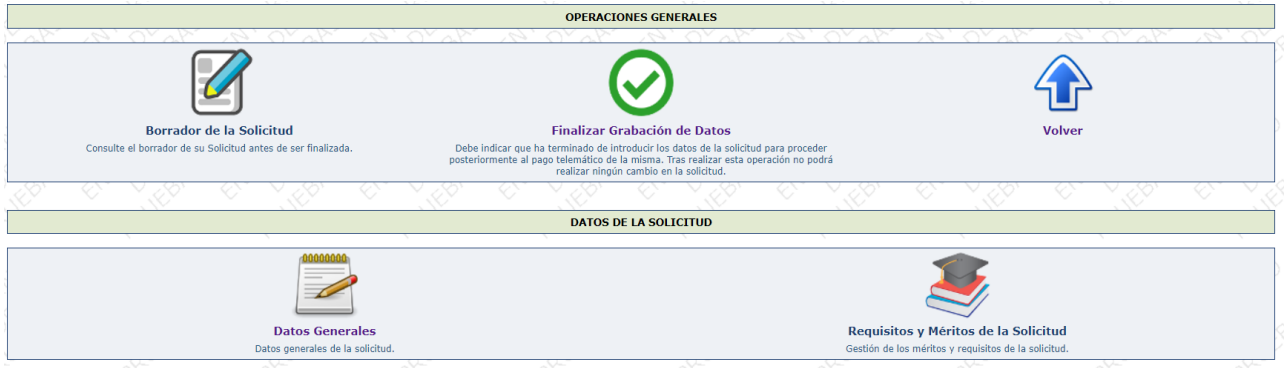

Leyendo y subsanando los avisos que aparecen, se visualiza la siguiente pantalla, donde se realiza el **Pago telemático**.

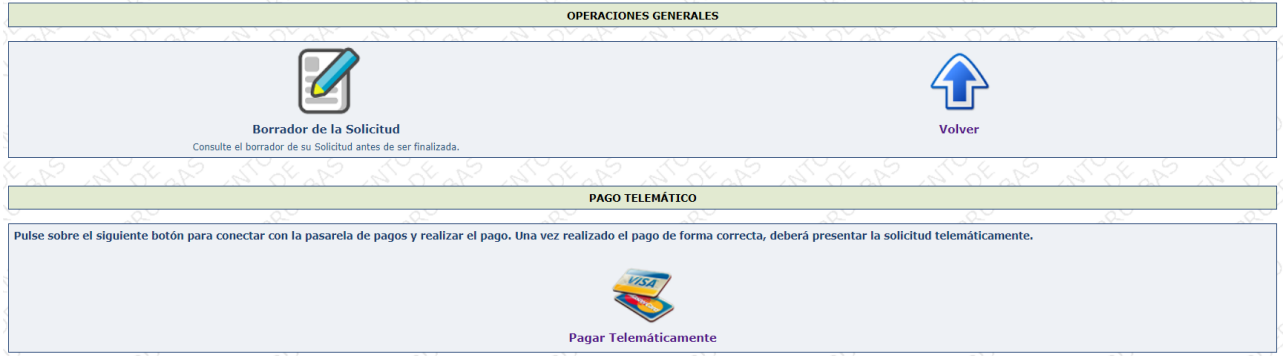

IMPORTANTE: Una vez realizado el Pago debe presentar la solicitud telemáticamente. En los mensajes que aparecen en PADDOC se especifica claramente las consecuencias de no realizar la presentación telemática.

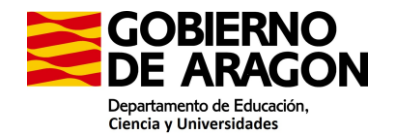

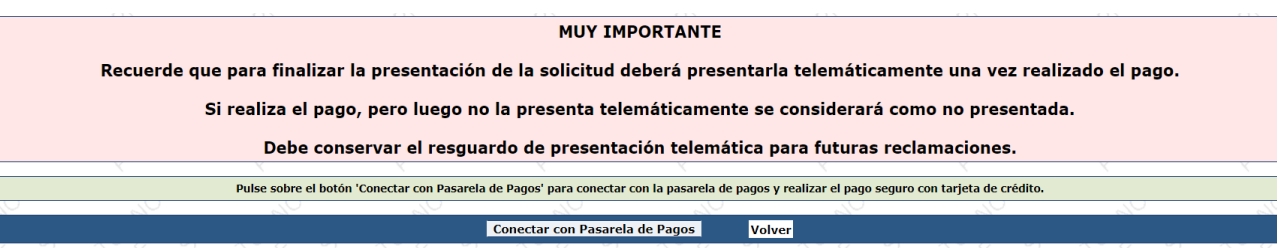

Una vez que se ha Conectado con Pasarela de Pago, debe volver a la plataforma PADDOC. Para ello, tal y como se especifica en el mensaje, debe pinchar en el botón "volver" y presentar la solicitud telemáticamente.

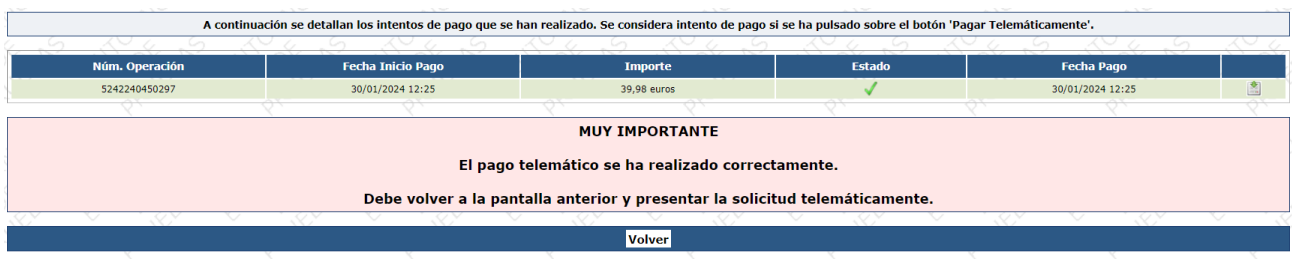

Visualizará la siguiente pantalla:

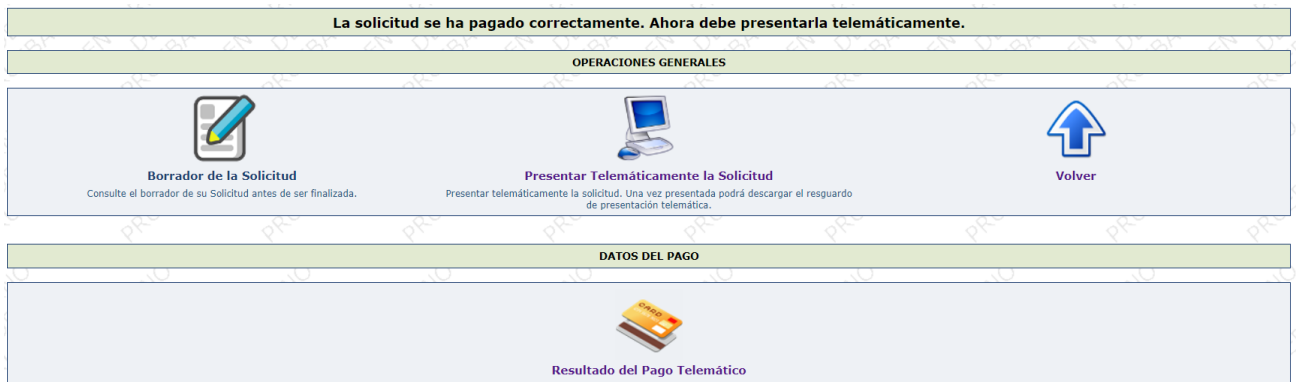

Una vez Presentada Telemáticamente la Solicitud, le aparecerá la siguiente pantalla, desde la que se puede descargar:

- Resumen de la Solicitud
- Resguardo de la Presentación Telemática
- Resguardo del Pago Telemático

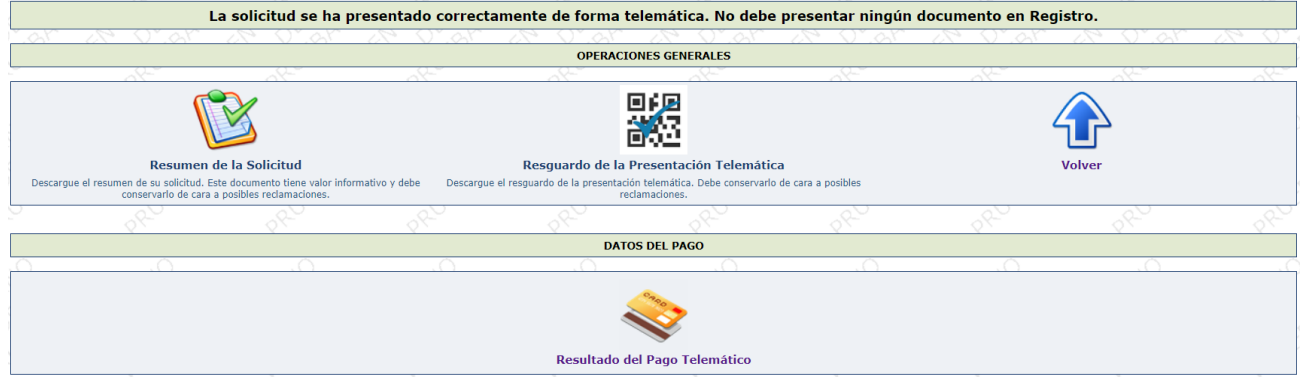

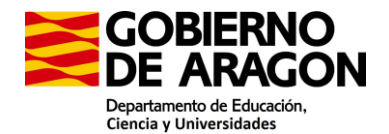

# **13. ¿Cuándo debo abonar la Tasa?**

El abono se realizará a través de la pasarela de pago que aparecerá en PADDOC tras finalizar la presentación de datos, pulsando el botón Pagar telemáticamente.

Se abonarán tantas tasas como especialidades en las que desea participar en el procedimiento selectivo.

#### **14. ¿Tengo que presentar la instancia en Registro?**

No, la gestión es exclusivamente telemática.

Sin embargo, los aspirantes que concurran por el acceso a Cuerpos docentes incluidos en grupo de clasificación superior, y el acceso a otros Cuerpos del mismo grupo y nivel de complemento de destino, tendrán que presentar en Registro la Lista de méritos de Funcionarios, descargable en PADDOC al finalizar la presentación de la solicitud.

#### **15. Me he presentado a oposiciones en convocatorias anteriores ¿Tengo que presentar toda la documentación justificativa de los méritos alegados?**

No habrá que justificar de nuevo los méritos que ya consten en la aplicación PADDOC y figuren como *válidos*. Únicamente tienes que alegar y grabar la documentación justificativa de los méritos que no esténincorporados ya a la aplicación web. Para alegar y grabar nuevos méritos lo debe realizar en el apartado Requisitos y Méritos de la solicitud.

#### **16. ¿Se pueden modificar los méritos que constan como** *válidos* **en la aplicación?**

Si algún mérito recuperado por PADDOC no es correcto, puedes reclamar pulsando sobre el botón de Reclamaciones del mérito correspondiente. Tendrás que adjuntar la documentación justificativa.

De no reclamar durante el plazo de presentación de solicitudes, no se podrá subsanar este error más adelante.

#### **17. Estoy en listas de una especialidad en Aragón. ¿Qué debo hacer para no decaer de la lista?**

Si ya estás en listas de interinos, tanto en la lista 1 como en la 2 y en cualquiera de las especialidades convocadas, no será necesario presentar solicitud para permanecer en ellas. **La no presentación de solicitud ya no conlleva el decaimiento de listas.** (Decreto 23/2020, de 26 de febrero, del Gobierno de Aragón-BOA nº 43 de fecha 3 de marzo de 2020)

#### **18. Si no apruebo el proceso selectivo, quiero formar parte de la lista de interinos. ¿Qué tengo que hacer?**

Si no pertenece a ninguna lista debe Participar en el procedimiento selectivo abonando las tasas y solicitar ser Incluido en las listas de aspirantes al desempeño de puestos en régimen de interinidad seleccionando la Provincia Referencia.

#### **19. Actualmente estoy realizando el Master de Formación pedagógica y el curso académico finaliza después del fin de plazode presentación de solicitudes. ¿Puedo participar en la convocatoria?**

No. Todas las condiciones y requisitos enumerados en la convocatoria deben poseerse el día de finalización del plazo de presentación de solicitudes.

# **20. La experiencia docente en la Universidad ¿dispensa del requisito de la formación pedagógica y didáctica? ¿Y la experiencia docente en el extranjero?**

No, en ninguno de los supuestos.

# **21. Si realizo el Master en una especialidad de Secundaria ¿me servirá si me presento a las oposiciones por otra especialidad?**

Sí, en el Master en formación pedagógica, así como el Curso de Aptitud pedagógica no se tienen en cuenta las especialidades, únicamente la posesión del mismo.

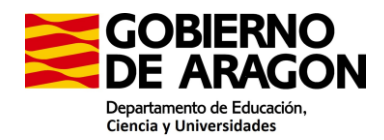

# **22. He finalizado mis estudios de Grado y tengo el certificado de notas. ¿Este documento justifica que estoy en posesión de la titulación requerida para participar en el proceso selectivo?**

No. Debe aportar el Título o el justificante de pago de tasas para la expedición del mismo. Este pago debe haberse realizado antes de la finalización del plazo de presentación de solicitudes.

Si en el certificado de notas consta que ha abonado las tasas y la fecha correspondiente sí sería justificante de la posesión de la titulación.

# **23. ¿Qué requisitos debo cumplir si he obtenido mi titulación en el extranjero?**

En el momento de presentación de la solicitud, tienes que poseer el certificado de homologación o declaración de equivalencia, expedido por el Ministerio competente en materia de Educación del Gobierno de España.

**24. He cursado mis estudios en el extranjero y, aunque he solicitado la homologación o equivalencia de mi titulación, aún no la he recibido. ¿Puedo presentarme a la convocatoria?** No. Todas las condiciones y requisitos enumerados en la convocatoria deben poseerse el día de finalización del plazo de presentación de solicitudes.

#### **25. He obtenido la titulación en el extranjero, ¿cómo puedo aportar el expediente académico?**

Para la valoración de su expediente académico deberán aportar el SET (Suplemento Europeo al Título) y/o certificación expedida por la Administración educativa del país en el que se obtuvo el título en la que se indique la nota media deducida de las calificaciones obtenidas en la carrera y exprese, además, la calificación máxima y mínima que se puede obtener de acuerdo con el sistema académico correspondiente, a efectos de determinar su equivalencia con el sistema de calificación español, y, además, deberá acompañarse de la correspondiente "Declaración de equivalencia de la nota media de expedientes académicos universitarios realizados en centros extranjeros", que podrá obtenerse, conforme a lo dispuesto en la Resolución de la Dirección General de Política Universitaria de 21 de marzo de 2016, de forma gratuita en la de la Sede Electrónica del Ministerio de Educación y Formación Profesional, a través del enlace:

[https://universidades.sede.gob.es/pagina/index/directorio/Equivalencia\\_notas\\_medias](https://universidades.sede.gob.es/pagina/index/directorio/Equivalencia_notas_medias)